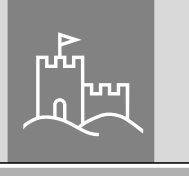

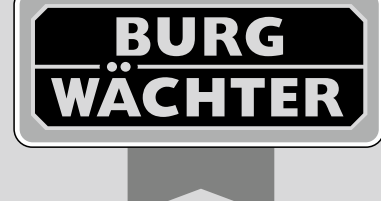

# PointSafe

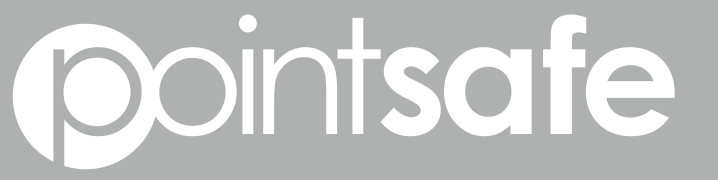

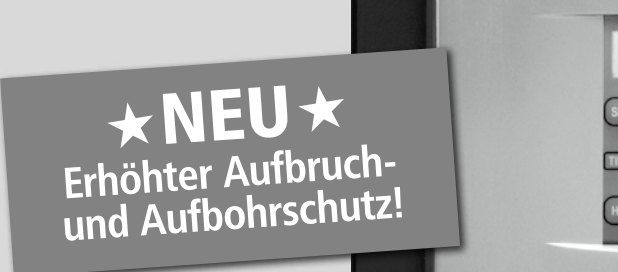

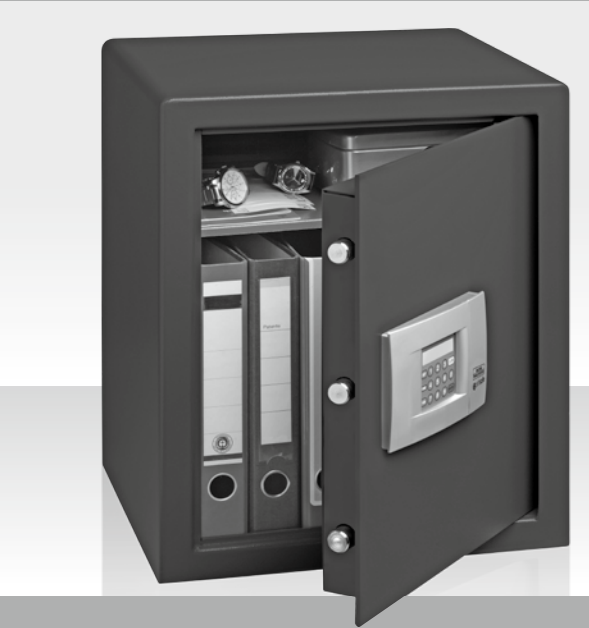

# *de* **Bedienungsanleitung**

BA PointSafe dp 11/2012

**BURG-WÄCHTER KG**  Altenhofer Weg 15 58300 Wetter Germany

**www.burg-waechter.de**

**BURG**<br>WACHTER **Opintsafe** 

#### **Structure**

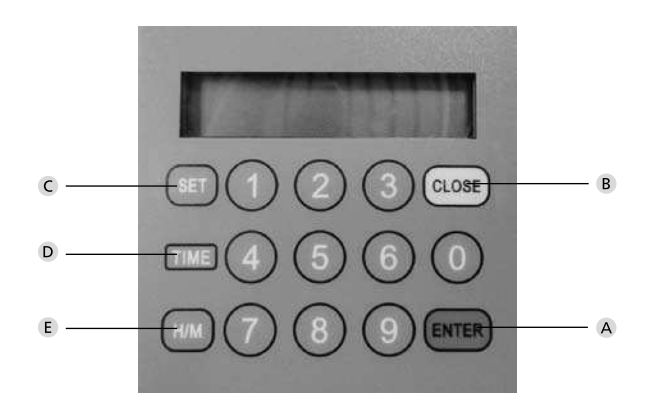

#### **Imagine**

- **Enter-Taste**
- **Close / Clear-Taste**
- **Set-Taste**
- **Time-Taste**
- **H/M-Taste**

#### Sehr geehrter Kunde,

vielen Dank, dass Sie sich für einen Tresor der Serie PointSafe aus dem Hause BURG-WÄCHTER entschieden haben. Dieser Tresor wurde nach den neuesten technischen Möglichkeiten entwickelt bzw. produziert. Die Tresorserie E kann im Standard- und Hotelmodus betrieben werden. Zusätzlich haben alle Tresore ein mechanisches Notschloss integriert.

#### **Wichtig: Bitte lesen Sie die gesamte Bedienungsanleitung, bevor Sie mit der Programmierung beginnen.**

Wir wünschen Ihnen viele Freude mit Ihrem neuen PointSafe-Tresor. Ihre BURG-WÄCHTER KG

# **Wichtige Hinweise**

- Bewahren Sie die Codes und Notschlüssel an einem sicheren Ort **außerhalb** des Tresors auf (das Notschloss befindet sich unterhalb der 4 Batterien).
- Verwenden Sie keine persönlichen Daten (z. B. Geburtstag, Telefon-Nr. …)
- Falls der Tresor eine längere Zeit nicht benutzt werden soll, entnehmen Sie bitte die Batterien.
- Für das Hotelgewerbe: Siehe "Besonderheiten Hotel Version" und beiliegende Gast-Code Anleitung.
- Die Werkseinstellungen des Benutzer- und Administrator-Codes sollten aus Sicherheitsgründen nicht programmiert bleiben.
- Der Tresor erreicht seine vorgesehene Schutzfunktion erst nach der Befestigung an einem massiven Gebäudeteil. Bitte verwenden Sie die vorgesehenen Verankerungspunkte (an Wand und / oder Boden), um die notwendige ortsfeste Verbindung herzustellen.
- Bei eventuellen Fragen oder Problemen wenden Sie sich bitte an Ihren Händler.

#### **Allgemeines**

Die Tresore der Point Serie können sowohl in einem Standard- als auch in einem Hotelmodus betrieben werden. In beiden Modi stehen für die Bedienung des Tresors ein General-Code und ein Benutzer-Code zur Verfügung.

Der General-Code ist immer 8 stellig. Der Benutzer-Code kann 3 bis 6 stellig gewählt werden.

**General-Code:** 12345678 (Werkseinstellung) **Benutzer-Code**: 168 (Werkseinstellung)

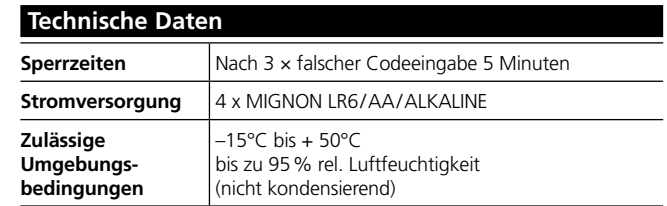

#### **Inbetriebnahme**

- Entfernen Sie die Schraube an der Seite des Batteriefachs
- Schieben Sie die Kappe der Frontblende mit dem PointSafe-Logo nach rechts
- Legen Sie die Batterien ein (4 Stück, LR6 / AA / 1.5V / ALKALINE)
- Die Elektronik braucht nun ca. 30 sec. um das Programm hochzufahren. Drücken Sie danach die Fnter-Taste"
- Geben Sie den Benutzercode ein **(Werkseinstellung: 168)**
- Drücken Sie erneut die Enter-Taste"
- Nun kann der Tresor geöffnet und individuell programmiert werden.

Achtung: Sollten die Batterien zu schwach sein, erscheint "Lo Batt" auf dem Display. Es müssen dann **alle 4** Batterien ersetzt werden  $(IRS/AA/1.5V/Alkaline)$ 

#### **Öffnen mit Benutzer-Code**

- Drücken Sie die Enter-Taste" – Geben Sie den Benutzer-Code ein
- Drücken Sie erneut Fnter"
- Die Tür öffnet sich automatisch.

# **Schließen des Tresors**

Die Tür schließt automatisch, wenn Sie die Close" Taste drücken.

**Achtung:** Sollte ein Hindernis die Tür blockieren, sehen Sie in der Anzeige "BLOCK". Der Tresor kann nicht verschlossen werden. Beseitigen Sie das Hindernis und versuchen Sie es erneut.

#### **Programmierung des Benutzer-Codes**

Die Tür muss offen und die Riegel müssen **eingefahren** sein.

- Drücken Sie die Taste "Enter", es erscheint "Code" im Display
- Geben Sie den Benutzercode ein (3 bis max. 6 Stellen)
- Drücken Sie erneut "Enter" und dann die "Close" Taste

#### Die Tür schließt automatisch.

#### **Falsche Eingaben**

Im geschlossenen Zustand akzeptiert der Tresor keine falschen Eingaben. Auf dem Display sehen Sie in diesen Fällen "CODE-ERROR" und hören kurze Signaltöne. Beim dritten, falschen Versuch sperrt die Elektronik den Tresor für 5 Minuten. Nach dieser Zeit kann der Tresor mit dem General- oder richtigen Benutzer-Code geöffnet werden. Wenn Sie eine falsche Ziffer getippt haben, können Sie diese Eingabe mit der Taste Close" löschen

# **Einstellung der Uhrzeit**

Die Tür muss offen und die Riegel **ausgefahren** sein.

- Drücken Sie die "SET" Taste, die Stundenanzeige blinkt.
- Drücken Sie die Taste "H/M" so lange, bis die gewünschte Stunde angezeigt wird.  $(Stundenanzeiae: A 1-12 = 1-12 Uhr, P 1-12 = 13-24 Uhr).$
- Drücken Sie die "SET" Taste die Minutenanzeige blinkt.
- Drücken Sie wieder die Taste "H/M" so lange, bis die gewünschte Minute angezeigt wird.
- Drücken Sie zum Schluss erneut die "SET" Taste.

# **Öffnen mit General-Code**

- Drücken Sie die Enter-Taste"
- Geben Sie den General-Code ein **(Werkseinstellung 12345678).**
- Drücken Sie erneut die Enter-Taste"

Im Display wird "PASS 1" angezeigt und 10 Sekunden hoch gezählt. Nach Ablauf dieser Zeit wird der Benutzer-Code kurz angezeigt und die Tür öffnet sich automatisch.

**Achtung:** Um den Tresor zu schließen, muss der Benutzer-Code neu programmiert werden (siehe "Programmierung des Benutzer-Codes").

# **Programmierung des General-Codes**

Die Tür muss offen und die Riegel müssen **ausgefahren** sein.

- Drücken Sie die "Enter-Taste".
- Geben Sie den **General-Code** ein (Werkseinstellung 12345678).
- Drücken Sie die "Enter-Taste".
- Es wird "PASS 1" angezeigt und 10 Sekunden hoch gezählt **Innerhalb dieser Zeit** drücken Sie erneut die "Enter-Taste".
- Geben Sie nun den neuen General-Code ein (8 Stellen). – Drücken die "Enter-Taste".
- Geben Sie den neuen General-Code ein zweites Mal ein.
- Drücken Sie zum Schluss die "Enter-Taste".
- 

Die Elektronik hat den neuen Code gespeichert, wenn Sie im Display "Good" sehen.

# **Besonderheit Hotel-Version**

Soll der Tresor in der Hotel-Variante betrieben werden, kann dies durch den General-Code umgestellt werden. Die Tür muss **offen** und die Riegel müssen **ausgefahren** sein.

- Drücken Sie die "Enter-Taste".
- Geben Sie Ihren 8-stelligen General-Code ein.
- $-$  Drücken Sie erneut Fnter"
- Es wird "PASS 1" angezeigt und 10 Sekunden hochgezählt. Drücken Sie innerhalb dieser Zeit Fnter"
- $-$  Geben Sie den Code  $-$  16805" ein.
- Bestätigen Sie die Umstellung mit "Enter" (im Display erscheint "SET-05").

Wenn die Tür nun länger als 5 Minuten offen stehen bleibt, muss der Benutzer-Code erneut eingegeben werden.

Möchten Sie wieder in den Normalmodus zurück gehen, verfahren Sie wie oben angegeben und nutzen Sie an entsprechender Stelle den Code "16800". Es erscheint "SET-00" in der Anzeige und der Benutzer-Code ist auch bei offener Tür zeitlich unbegrenzt gültig.

#### **Entsorgung der Batterien**

#### **Sehr geehrter Kunde,**

bitte helfen Sie Abfall zu vermeiden. Sollten Sie zu einem Zeitpunkt beabsichtigen, dieses Gerät zu entsorgen, denken Sie bitte daran, dass viele Bestandteile dieses Gerätes aus wertvollen Materialien bestehen, welches man recyceln kann. Bitte werfen Sie das Gerät nicht in den Restmüll, sondern erkundigen Sie sich bei der zuständigen Stelle in Ihrer Gemeinde nach Sammelstellen für Elektromüll.

## *Die Mülltonne bedeutet:*

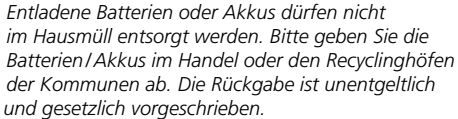

Irrtum und Änderungen vorbehalten.